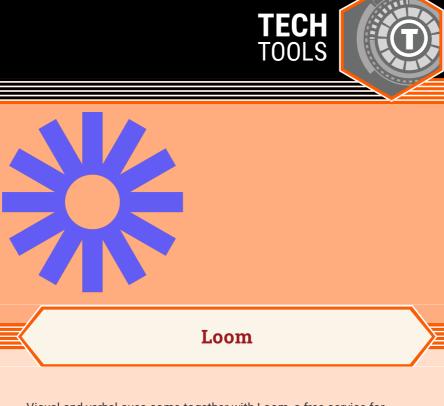

Visual and verbal cues come together with Loom, a free service for teachers to record and post on their schools' Learning Management Systems (LMS). With Loom, teachers can record a video or screencast the browser's current tab and record while moving through the screen. Uses for Loom include classroom lessons, instructional videos, review content, parent resources, announcements, explaining complex things, or giving and receiving feedback, to name a few.

# LEARN. **K20**CENTER. OU. EDU/STRATEGIES

# LOOM

### **Summary**

Loom for Education is free for qualified educators. With Loom for Education, teachers can get unlimited access to recordings and access to premium features for free. As videos are recorded, educators will be able to build a library of content that can be categorized. Loom runs on either a web browser or phone app.

## Procedure

#### **Getting Started**

- Go to <u>https://www.loom.com/education</u> to create a free account and get verified as an educator to access premium features.
- 2. Use the following video to get a better understanding of the basic function of Loom: https://youtu.be/tL40WGVE608.
- **3.** Utilize the FAQ section of the website for additional information.

### Using Loom

- 1. Download the Loom app or browser extension.
- 2. Select the Loom icon on the browser bar, or open the app.
- 3. Choose the desired settings, and then click "start recording."
- When finished recording, click the green checkmark at the bottom of the screen, and edit the recorded video as necessary.
- 5. Use one of the sharing options, download, or copy the link.
- 6. Share!

Loom. (n.d.). Free screen & video recording software. https://www.loom.com/desktop